## Turnieranmeldung

- 1) Auf den Link in der Ausschreibung klicken.
- 2) Auf der Webseite des Turniers wird nun die Möglichkeit gegeben sich "online anzumelden". Auf der linken Seite könnt Ihr die Sprache auswählen.

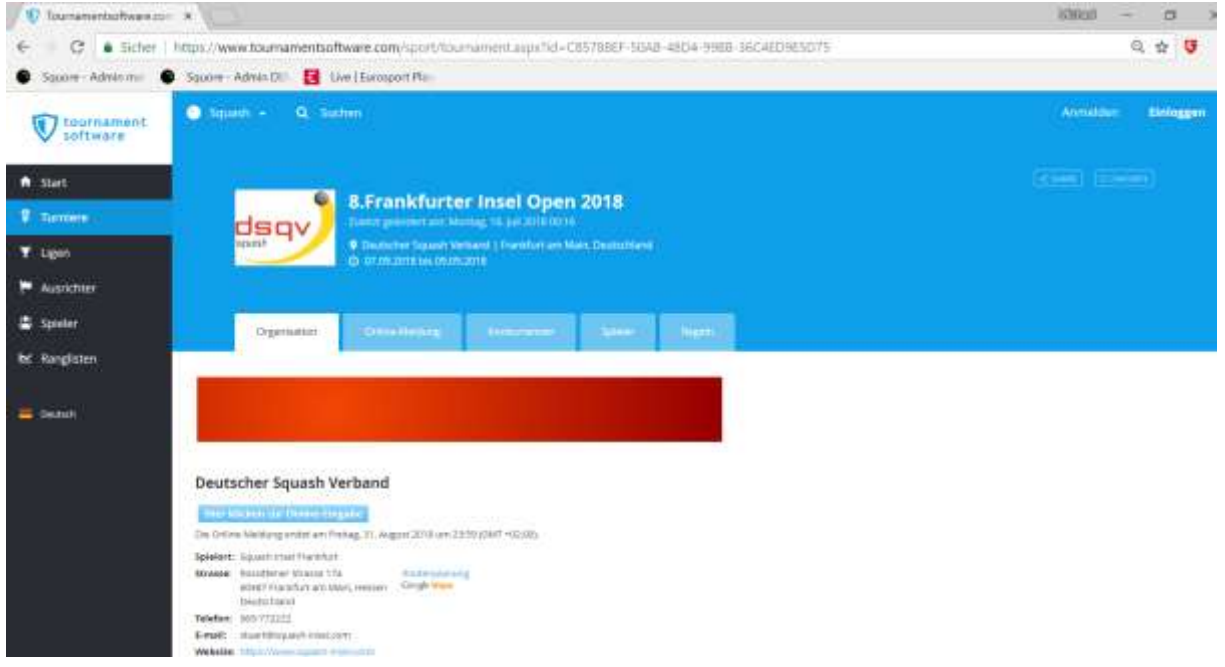

3) Nachdem der Button "Hier klicken zur Online-Eingabe" erscheint das Anmeldefenster

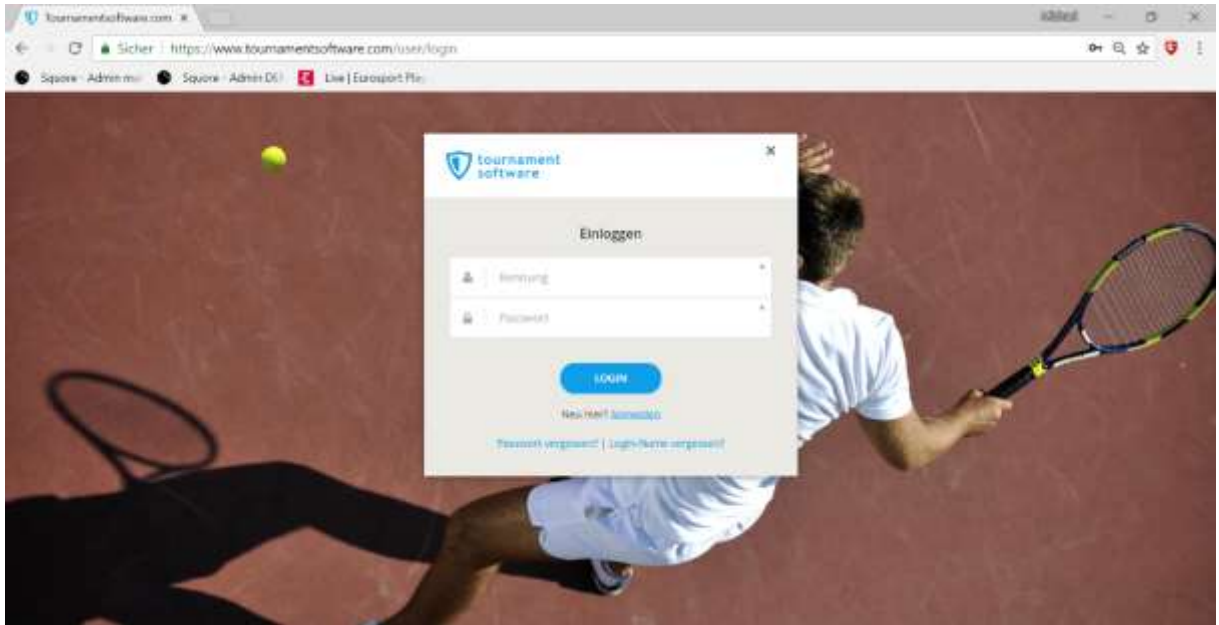

Falls kein Login vorhanden ist, bitte auf Anmelden klicken um den Registriervorgang zu starten

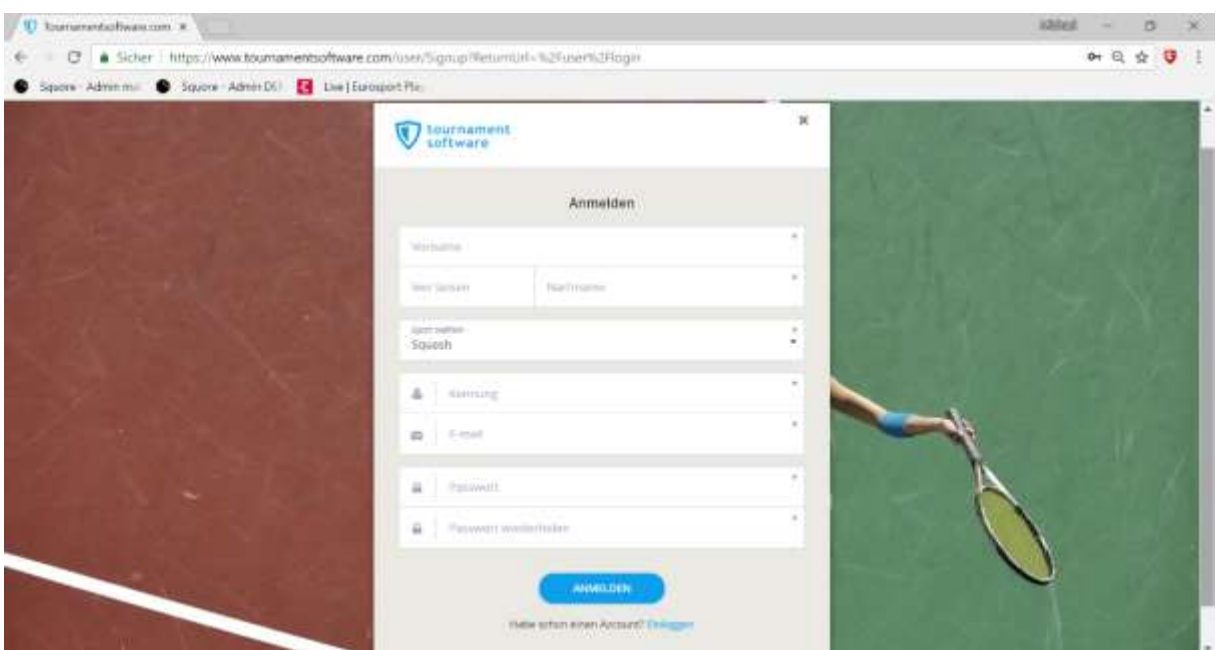

Hier gebt Ihr nun eure Daten ein. Wichtig dabei ist sich das Passwort zu notieren um bei folge Turnieren dieses zur Hand zu haben. Alternativ kann hier jederzeit ein vergessenes Passwort neu angefordert werden. Dieses wird einem just in time per email zugesendet.

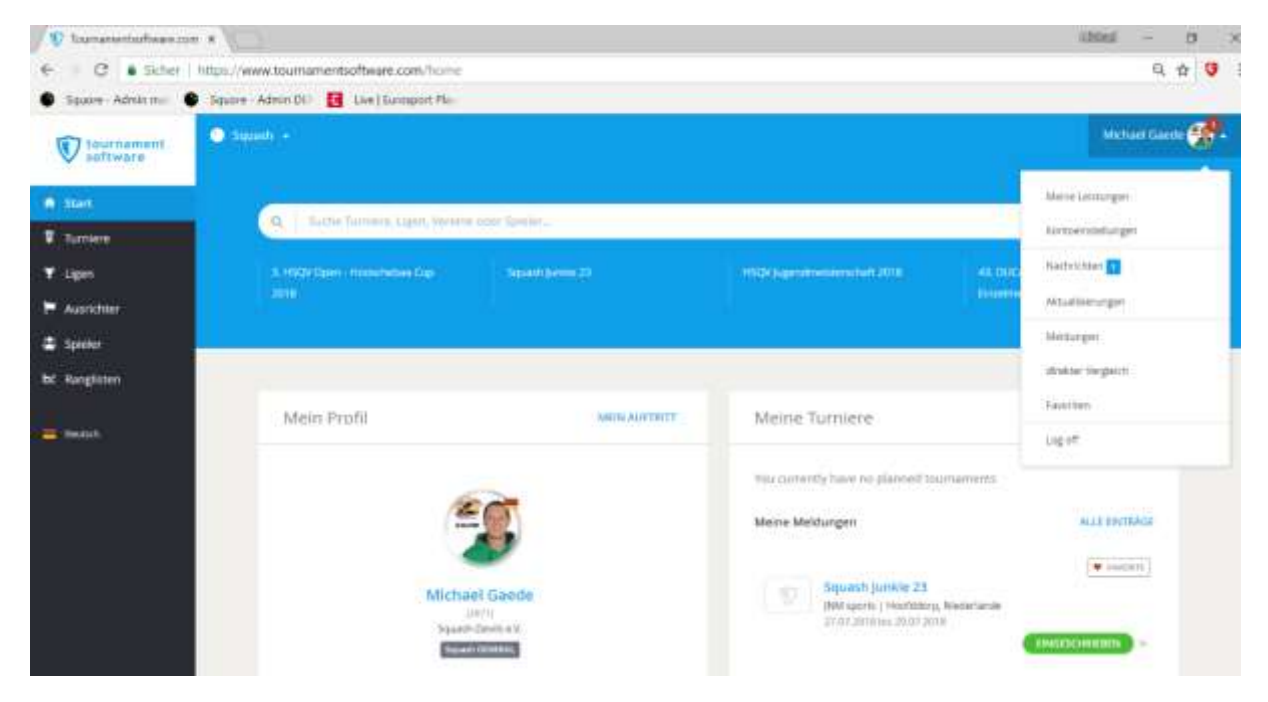

Nach erfolgreicher Registrierung müsst Ihr in eurem Account unter dem Punk "Einstellungen" noch ein paar Informationen eintragen.

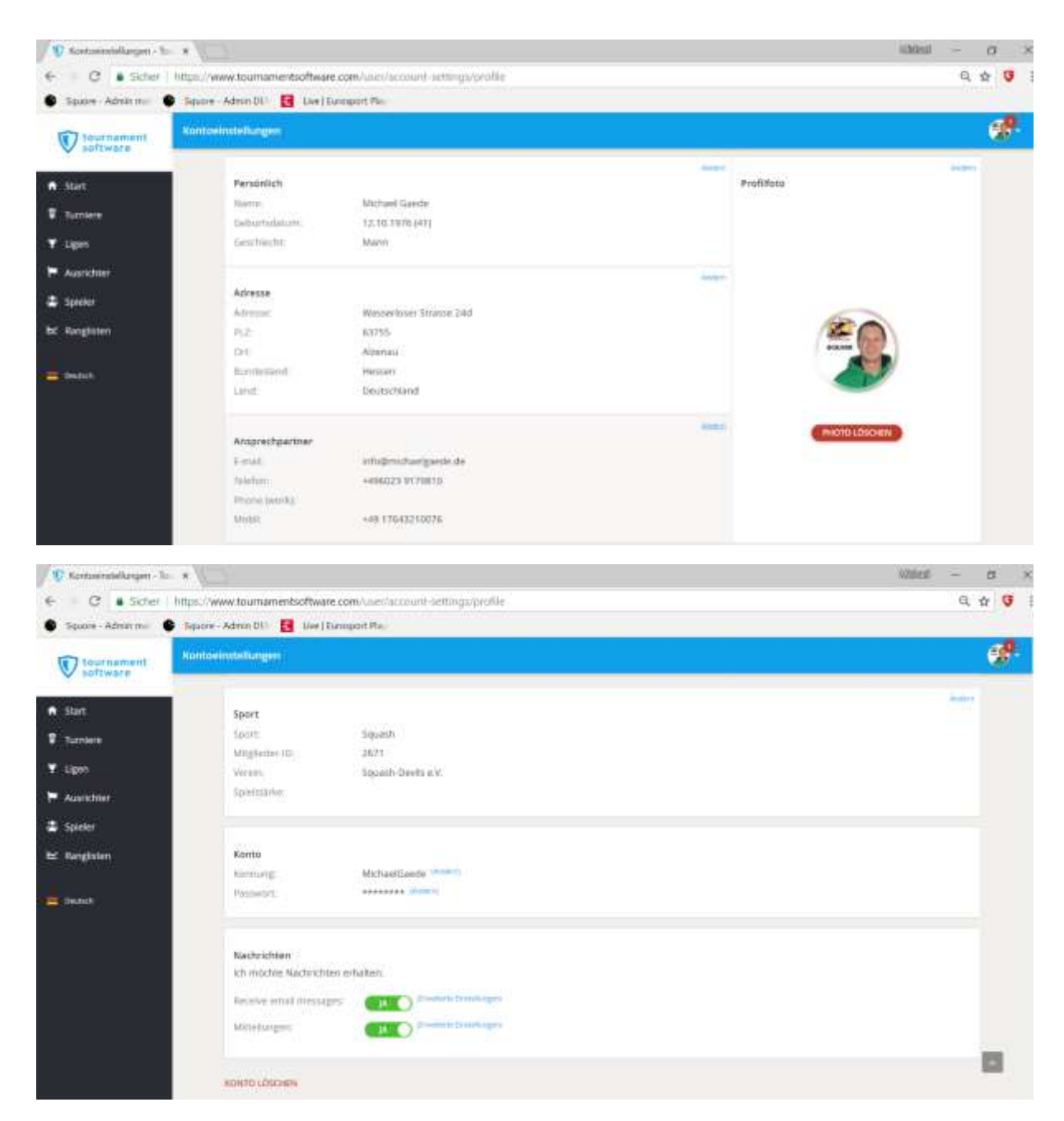

Unter dem Punkt Sport müsst Ihr euren Verein eintragen und unter der Mitglieder-ID die Spiellizenz Nummer.

Nun bitte speichern.

Wir gehen wieder zurück zum Turnier:

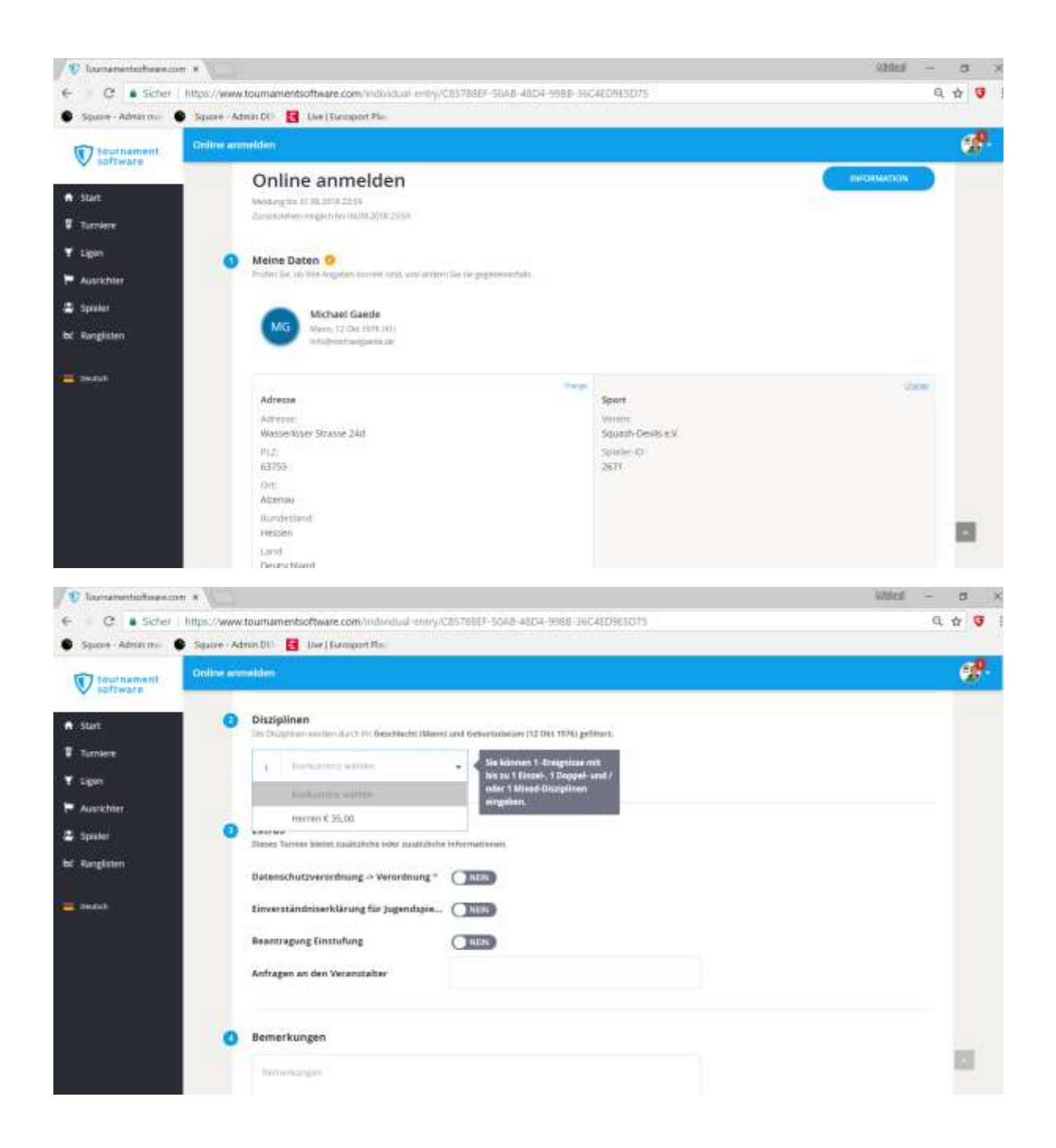

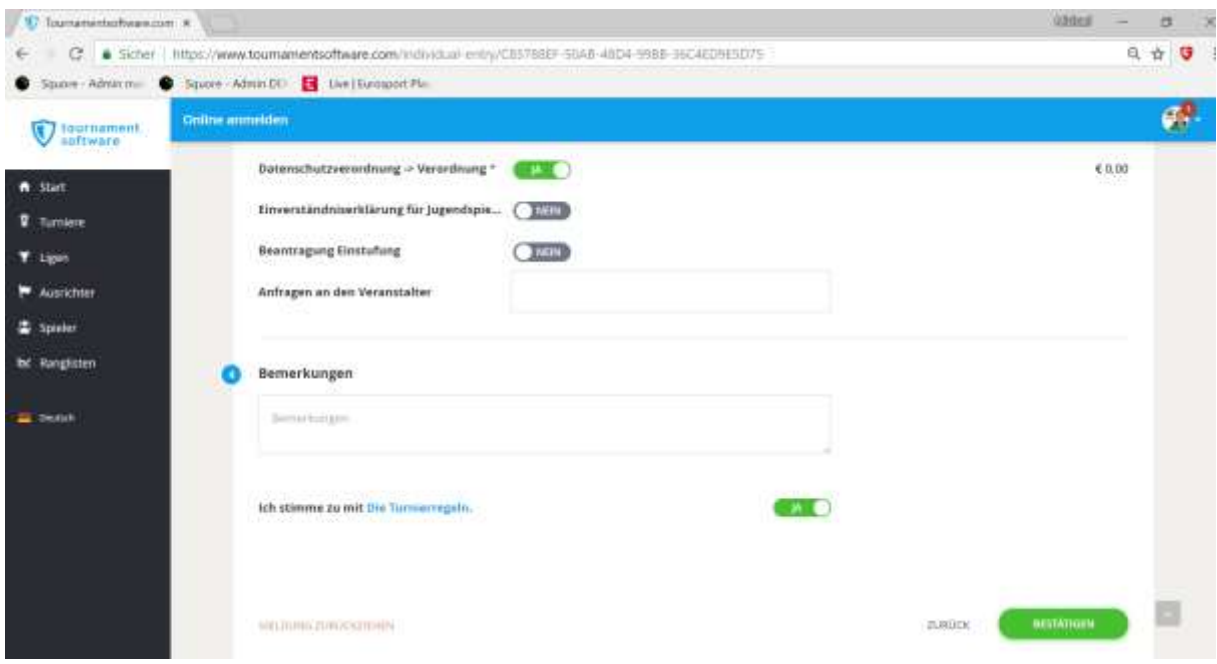

Jetzt nur noch bestätigen.

Ihr erhaltet eine Email mit der Bestätigung der Anmeldung. Wenn der Turnierleiter die Meldung importiert erhaltet ihr eine zweite Email mit dieser Information.

Die Login-Daten bitte speichern oder notieren für die nächsten Turniere. Der Registriervorgang ist nur einmalig.